**Relationships are the very bas i s of teaching and learning. Student s are more engaged when they develop a sense of connec tion with thei r ins t ruc tor and peer s .**

**Below are four s teps with sugges tions , and suppor ting evidencebased resour ces , to help you c reate a sense of community in a remote cour se. Thi s suc c inc t guide i s a synthes i s of a var iety of Centre for Innovation in Teaching and Learning (CITL) resources, such as our Ins t ruc tional [Continuity](https://citl.mun.ca/TeachingSupport/instructionalcontinuity/) Site, our Guide for Prepar ing your Cour se for Remote or Online Learning, and our Learning [Technology](https://citl.mun.ca/technologies/guide/) Guide.**

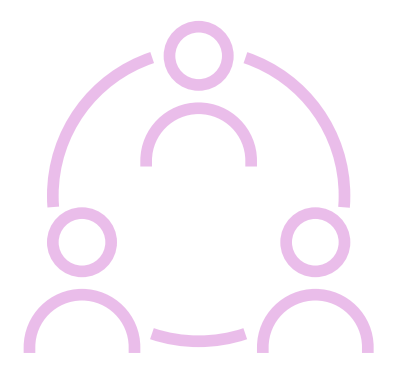

- Begin virtual classes with a check-in about students' well-being.
- Greet or call students by name whenever possible. You can check with students individually to confirm correct pronunciation.
- When you introduce yourself, include your pronouns and invite students to share their pronouns.
- Provide a syllabus that clearly lays out a schedule and expectations for the semester. (1)
- Provide students with clear guidance on how and when they can contact you, and how long they may expect to wait for a response. (1)
- Survey student about their needs and concerns at the beginning of the semester and follow up to see what accommodations or alternatives they may need. (2)
- Offer choice to students, such as a variety of options for assessments, whenever possible.(3,4)
- Provide a transcript or closed-captioning for video lectures. (3,4)
- Provide information to students on supports available at Memorial.(5,6,7,8)
- Create a sense of your presence with a personal biography and photo/video.(1,2)
- Create a Discussion Forum for student introductions and encourage sharing of pictures/videos, pronouns, personal interests (e.g., music, movies, books).(3)
- Invite students to meet with you in small groups or individually at the beginning of the semester.(4)
- Hold office hours using Brightspace Online Rooms, WebEx Office, or Navigate tools.(1)
- Give students a variety of options to connect to their classmates and to you, to respect differing needs for privacy. (5,6)

- **[Communication](https://citl.mun.ca/TeachingSupport/instructionalcontinuity/studentcommunication.php) and Engagement Resource 1.**
- **Instructor Presence in an Online [Classroom](https://www.facultyfocus.com/articles/online-education/creating-a-sense-of-instructor-presence-in-the-online-classroom/) 2.**
- **Using the Discussion tool in [Brightspace](https://blog.citl.mun.ca/technologyresources/brightspace-how-tos/communication/using-the-discussion-tool/) 3.**
- **Using the Groups tool in [Brightspace](https://blog.citl.mun.ca/technologyresources/brightspace-how-tos/communication/using-the-groups-tool/) 4.**
- **Privacy in Remote [Teaching](https://citl.mun.ca/TeachingSupport/instructionalcontinuity/privacyconsiderations.php) 5.**
- **MUN's [Privacy](https://www.mun.ca/policy/browse/policies/view.php?policy=228) Policy 6.**

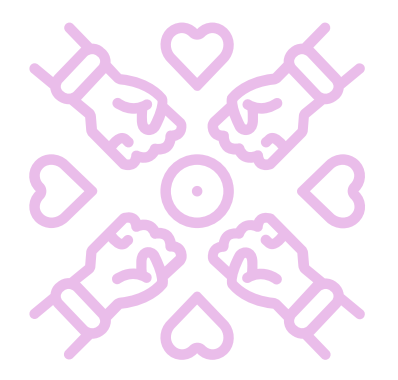

#### **Supporting resources:**

### **E s t a b l i s h a S e n s e o f C o n n e c t i o n**

- **MUN's Course Syllabus [Requirement](https://www.mun.ca/regoff/calendar/sectionNo=REGS-0601#REGS-0605) 1.**
- **Student Remote [Experience](https://citl.mun.ca/studentsurveyresults.php) Survey, Winter 2021 2.**
- **Accessible Remote Teaching [Guidelines](https://citl.mun.ca/TeachingSupport/instructionalcontinuity/Accessible_Remote_Teaching_Learning.pdf) 3.**
- **MUN's [Accessibility](https://www.mun.ca/policy/browse/policies/view.php?policy=323) Policy 4.**
- **MUN [Student](https://www.mun.ca/student/) Life 5.**
- **Trans and Gender Diverse [Student](https://www.mun.ca/student/equity/gender/trans_gender_diverse_guide.php) Guide 6.**
- **[Indigenous](https://www.mun.ca/indigenous/students/isrc/index.php) Student Resource Centre 7.**
- **MUN's The [Blundon](https://www.mun.ca/student/about/Blundon-Centre.php) Centre 8.**

#### **Supporting resources:**

# **I N Y O U R R E M O T E C O U R S E C R E A T I N G C O M M U N I T Y**

## **D e v e l o p a C a r i n g a n d I n c l u s i v e E n v i r o n m e n t**

- Encourage students to take part in remote campus events or webinars. (1)
- Share relevant campus news stories with the class.  $(2)$
- Share links to relevant community events or webinars.
- Share links to current media pieces relevant to course materials.
- Invite guest speakers from community organizations into your course.
- Create a Discussion Forum for students to ask any course-related question.  $(1,2)$
- Use the Twitter widget in Brightspace to facilitate class dialogue.(3)
- Engage students to engage in collaborative notetaking or building summary tables or mind maps on course concepts.(4)
- Include peer feedback in assignments using PeerScholar or ePortfolio. (5,6)
- Have students lead group discussions in breakout rooms, assigning roles of moderator, recorder, timekeeper, reporter.
- Encourage students to interact using the chat feature in Brightspace.

# **Have more questions about creating community in your remote course? Contact CITL's Support Centre. [citl.mun.ca/support](http://www.citl.mun.ca/support)**

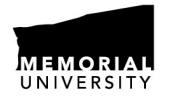

**CENTRE FOR INNOVATION** IN TEACHING AND LEARNING

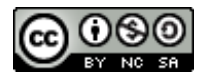

- Recorded Webinar on Building [Community](https://blog.citl.mun.ca/technologyresources/webinar-recordings/#connection) in Remote **Learning**
- Improving Online [Communication](https://blog.citl.mun.ca/instructionalresources/improving-online-communications/)
- Universal Design for Learning [Guidelines](http://udlguidelines.cast.org/?utm_medium=web&utm_campaign=none&utm_source=cast-about-udl)

**[Using](https://blog.citl.mun.ca/technologyresources/brightspace-how-tos/communication/using-the-news-announcements-tool/) the News [Announcement](https://blog.citl.mun.ca/technologyresources/brightspace-how-tos/communication/using-the-news-announcements-tool/) tool in Brightspace 1. MUN [Gazette](https://gazette.mun.ca/) 2.**

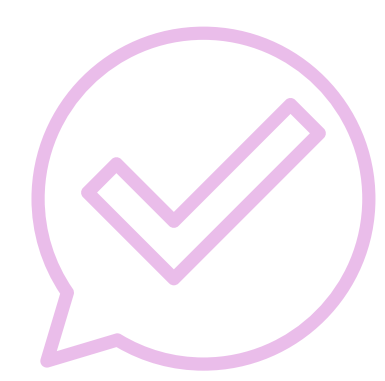

#### **Supporting resources:**

### **F o s t e r a W i d e r S e n s e o f B e l o n g i n g i n t h e B r o a d e r C o m m u n i t y**

- **Using the Discussion tool in [Brightspace](https://blog.citl.mun.ca/technologyresources/brightspace-how-tos/communication/using-the-discussion-tool/) 1.**
- **Using the Groups tool in [Brightspace](https://blog.citl.mun.ca/technologyresources/brightspace-how-tos/communication/using-the-groups-tool/) 2.**
- **Twitter [Instructions](https://blog.citl.mun.ca/instructionalresources/twitter-for-assessment/) 3.**
- **[Collaborative](https://tomprof.stanford.edu/posting/1378) Notetaking 4.**
- **Peer [Scholar](https://blog.citl.mun.ca/technologyresources/other-edtech/peerscholar/) 5.**
- **[ePortfolio](https://blog.citl.mun.ca/instructionalresources/tag/eportfolio/) 6.**

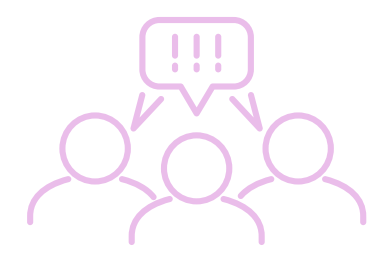

#### **Supporting resources:**

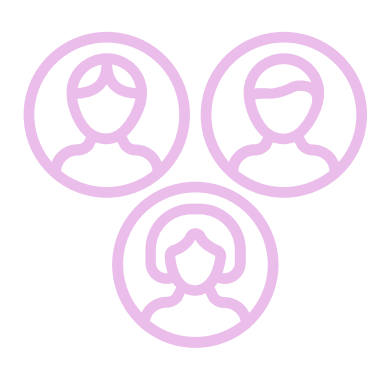

### **E n c o u r a g e S t u d e n t s t o W o r k T o g e t h e r**

## **A d d i t i o n a l R e s o u r c e s**